# **Sertifika kullanım süresi dolacak personelimizin dikkatine!**

Nitelikli Elektronik Sertifika (NES) süresi dolacak personelimize hem mesaj hem de mail olarak KamuSM'den bilgilendirme mesajları ulaşmıştır. Bununla ilgili yapmanız gereken işlemler aşağıda sırasıyla belirtilmiştir.

 **Yeni üretilecek sim kartınız kullanmakta olduğunuz sim kartın süresi bittiğinde geçerli olacaktır. Kullanmakta olduğunuz sim kartınız süresi bitene kadar kullanılacaktır. Süresi dolduktan sonra yeni sim kartınıza ait PİN alma işlemlerini tamamlayarak yeni sim kartınızı kullanmaya başlayabilirsiniz.** 

 **Siparişlerin geçerlilik süresi 4 aydır bu süre içerisinde işlem yapılmayan siparişler iptal edilmektedir. Herhangi bir mağduriyet yaşamamak için yenileme işleminizi mevcut sertifikanızın kullanım süresi dolmadan gerçekleştirmelisiniz.** 

**Sorularınız için irtibat telefon numaraları: Zekiye TAŞDELEN-1066 / Nadir DEMİRKIRAN-1087**

1. **[https://kamusm.bilgem.tubitak.gov.tr](https://kamusm.bilgem.tubitak.gov.tr/) web sayfasına giriş yaparak "Online İşlemler" menüsüne tıklayınız.**

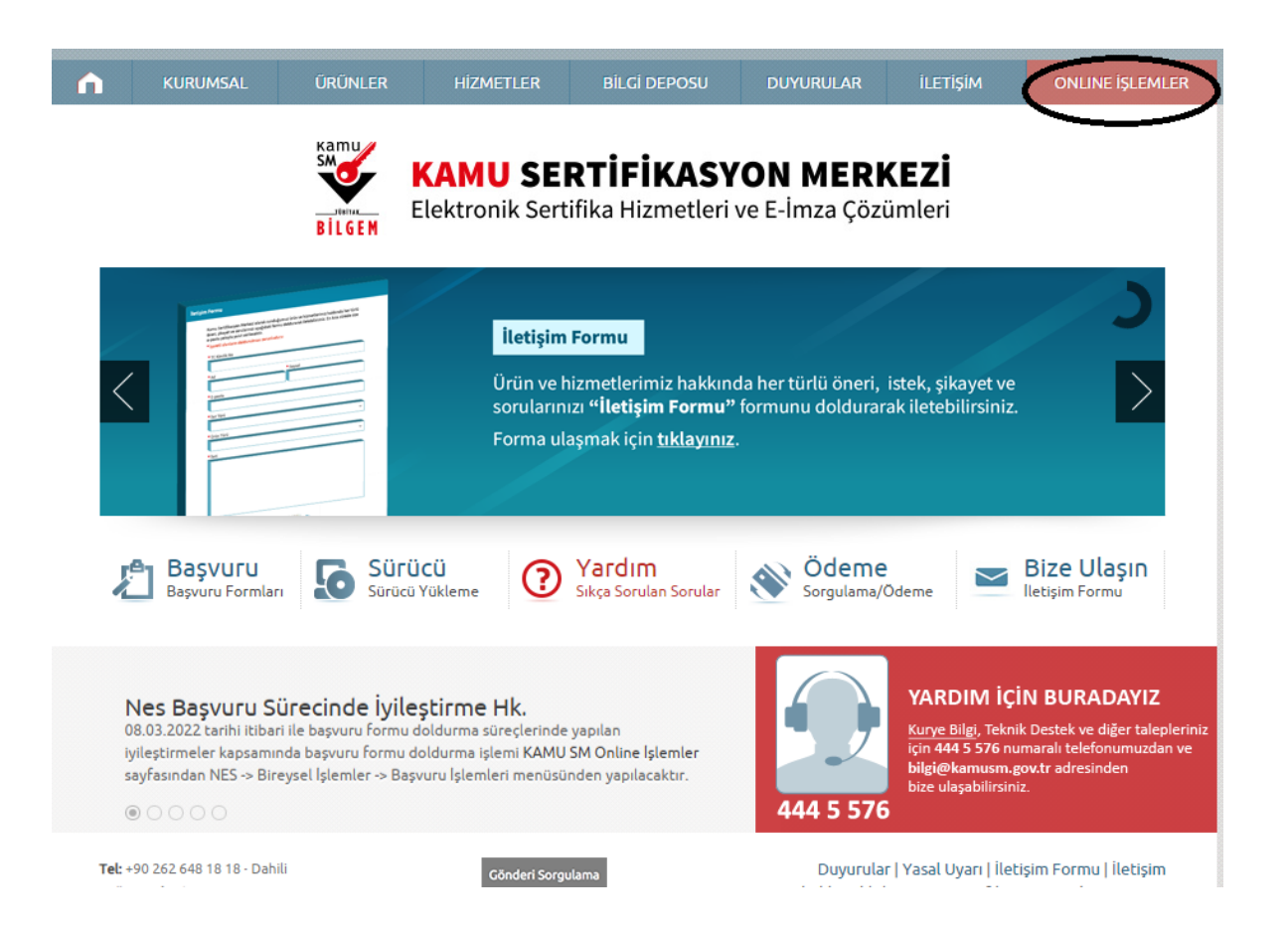

**2.Açılan sayfada "Giriş" butonuna tıklayarak seçiniz.**

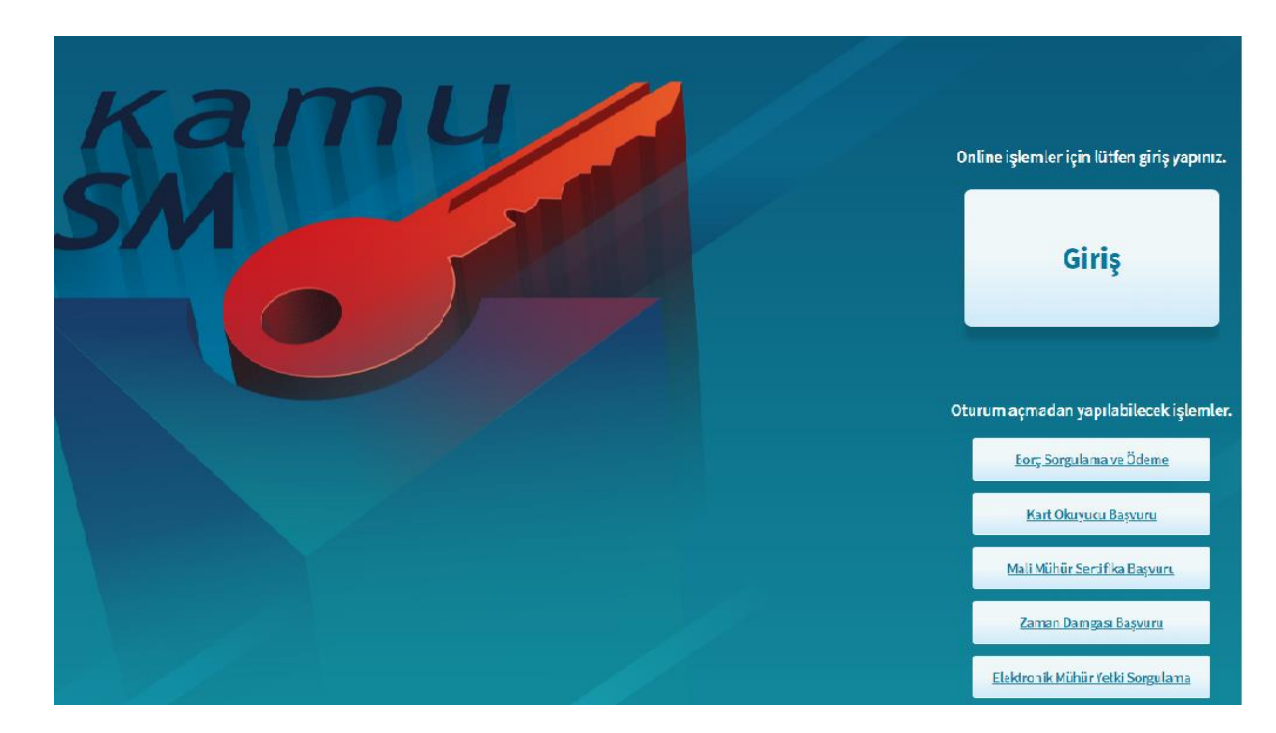

#### **3.TC Kimlik No ve e-Devlet Şifre bilgisi alanlarını doldurarak sisteme giriş yapınız.**

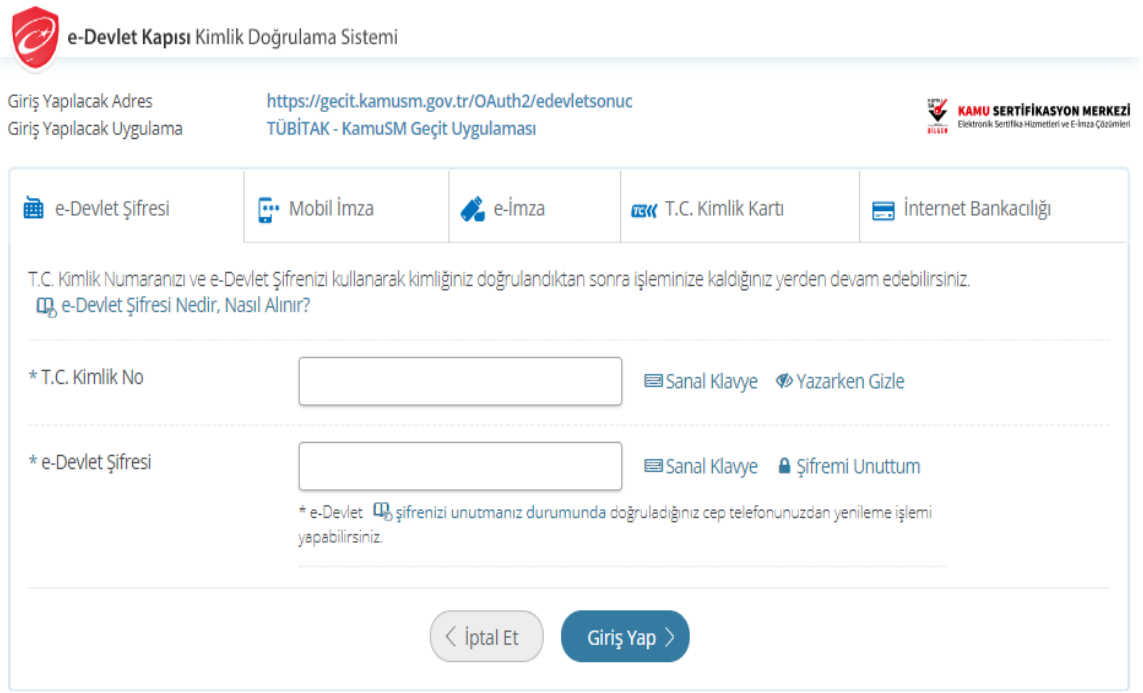

# **5.NES İşlemleri butonuna tıklayınız.**

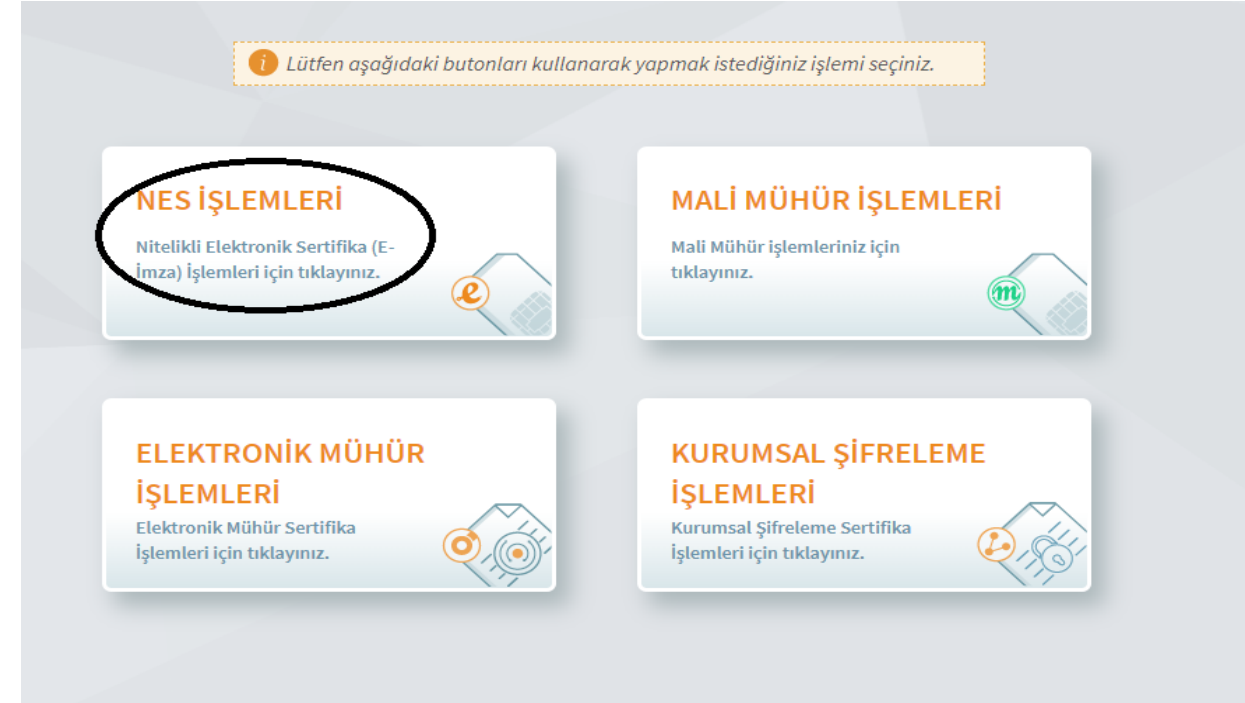

# **6.Bireysel İşlemler alanına tıklayınız.**

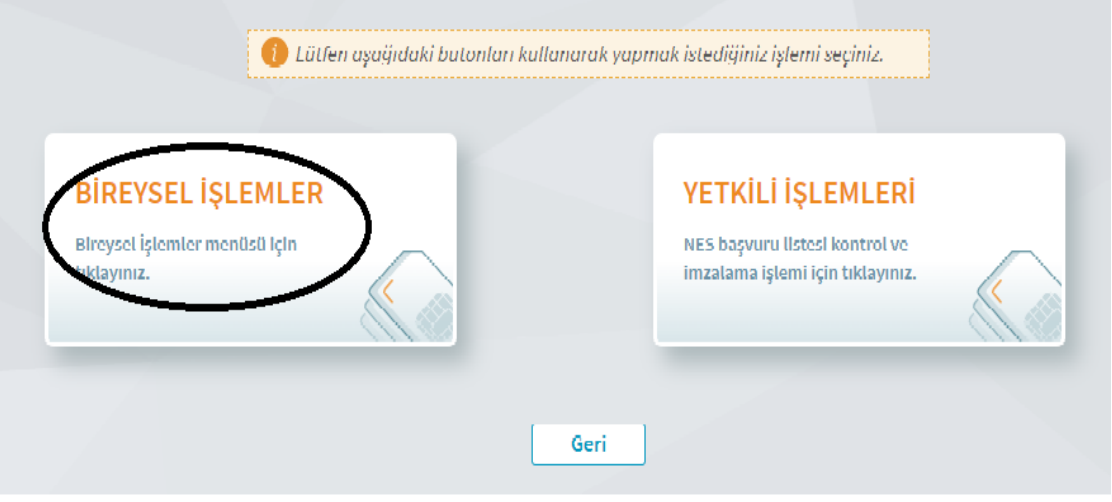

#### **7.Başvuru İşlemleri alanına tıklayınız.**

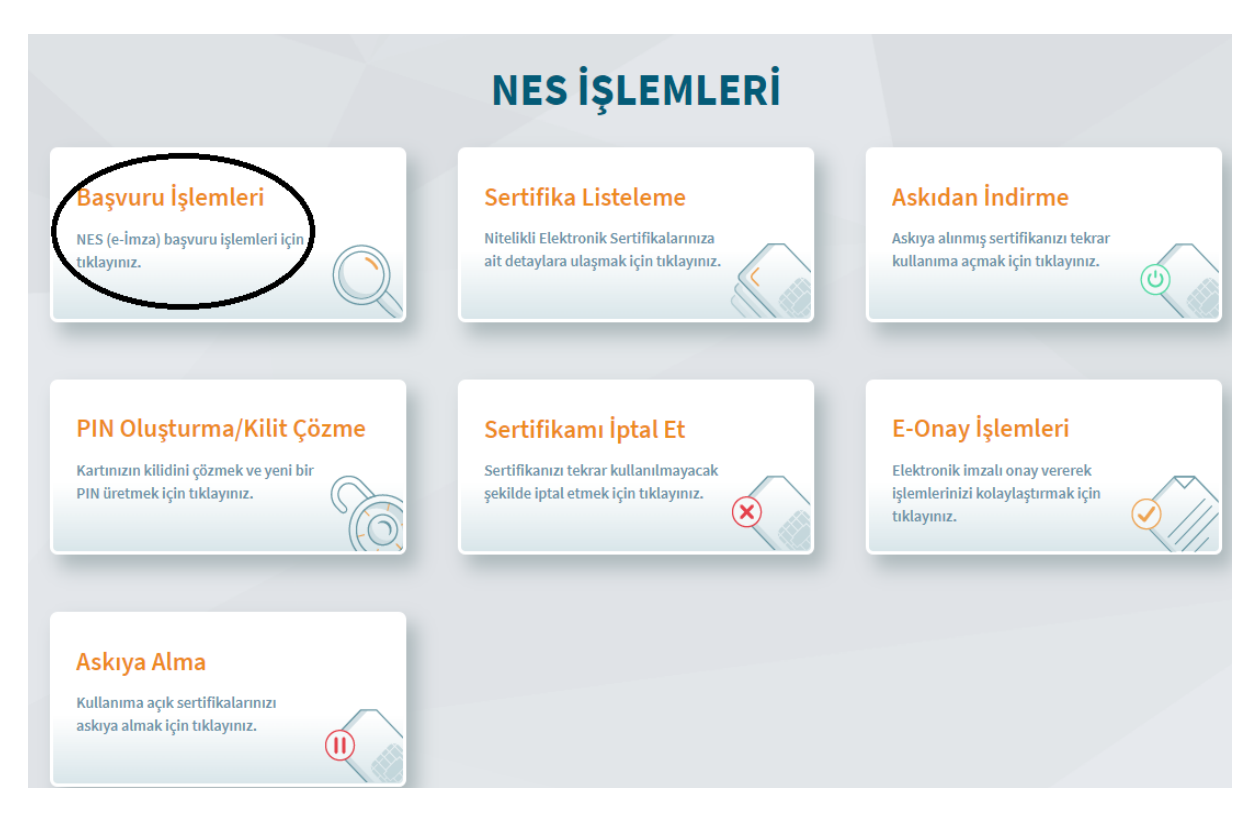

#### **8.Başvurularım alanına tıklayınız.**

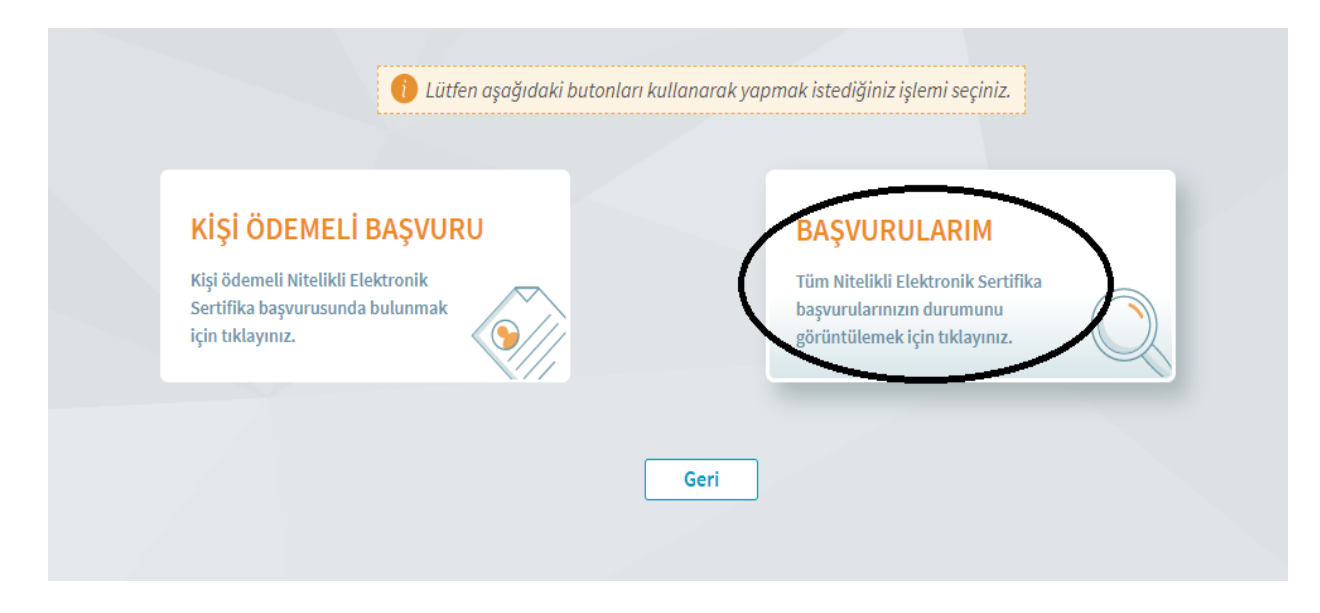

# **9.Başvuruyu tamamla alanına tıklayınız.**

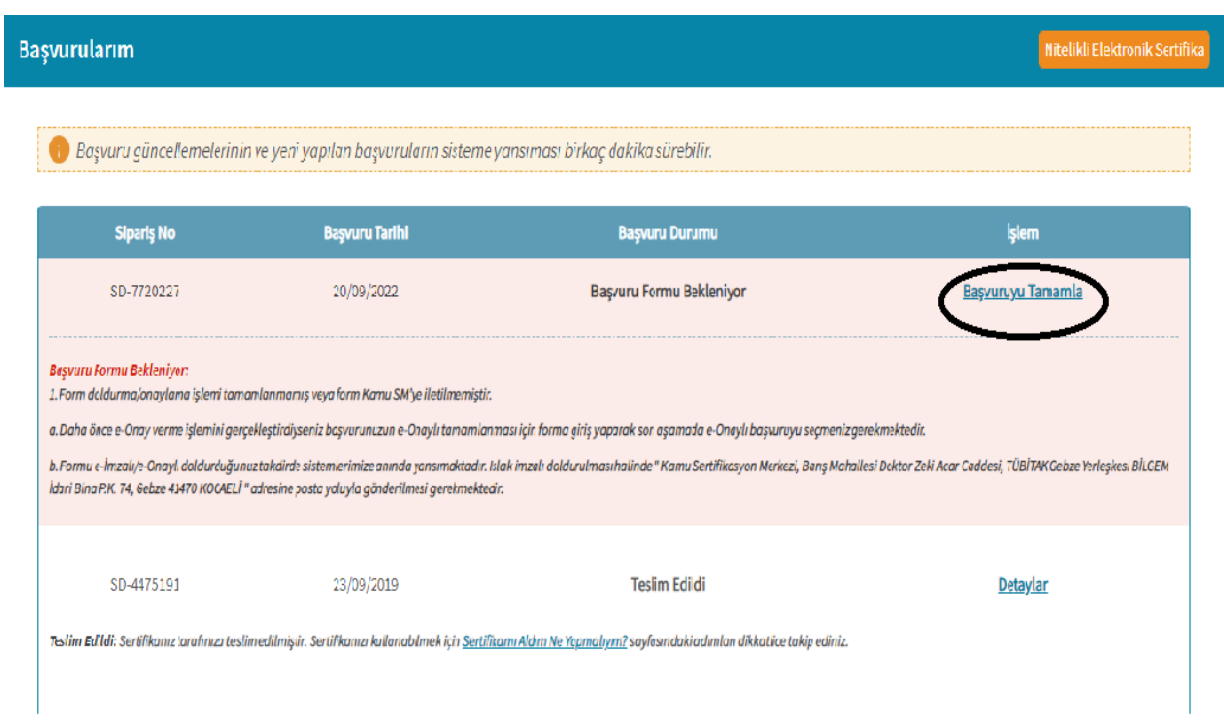

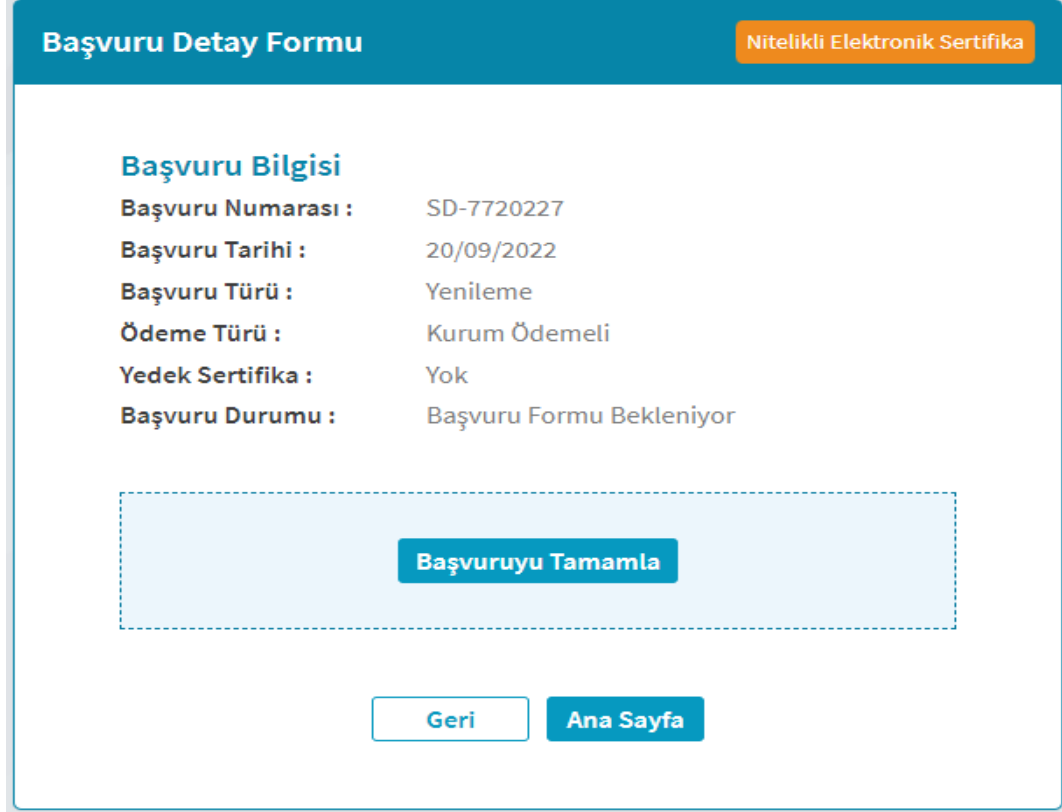

**10.Açılan sayfada karşınıza çıkan formda istenilen bilgileri doldurarak "Devam" butonuna tıklayınız.**

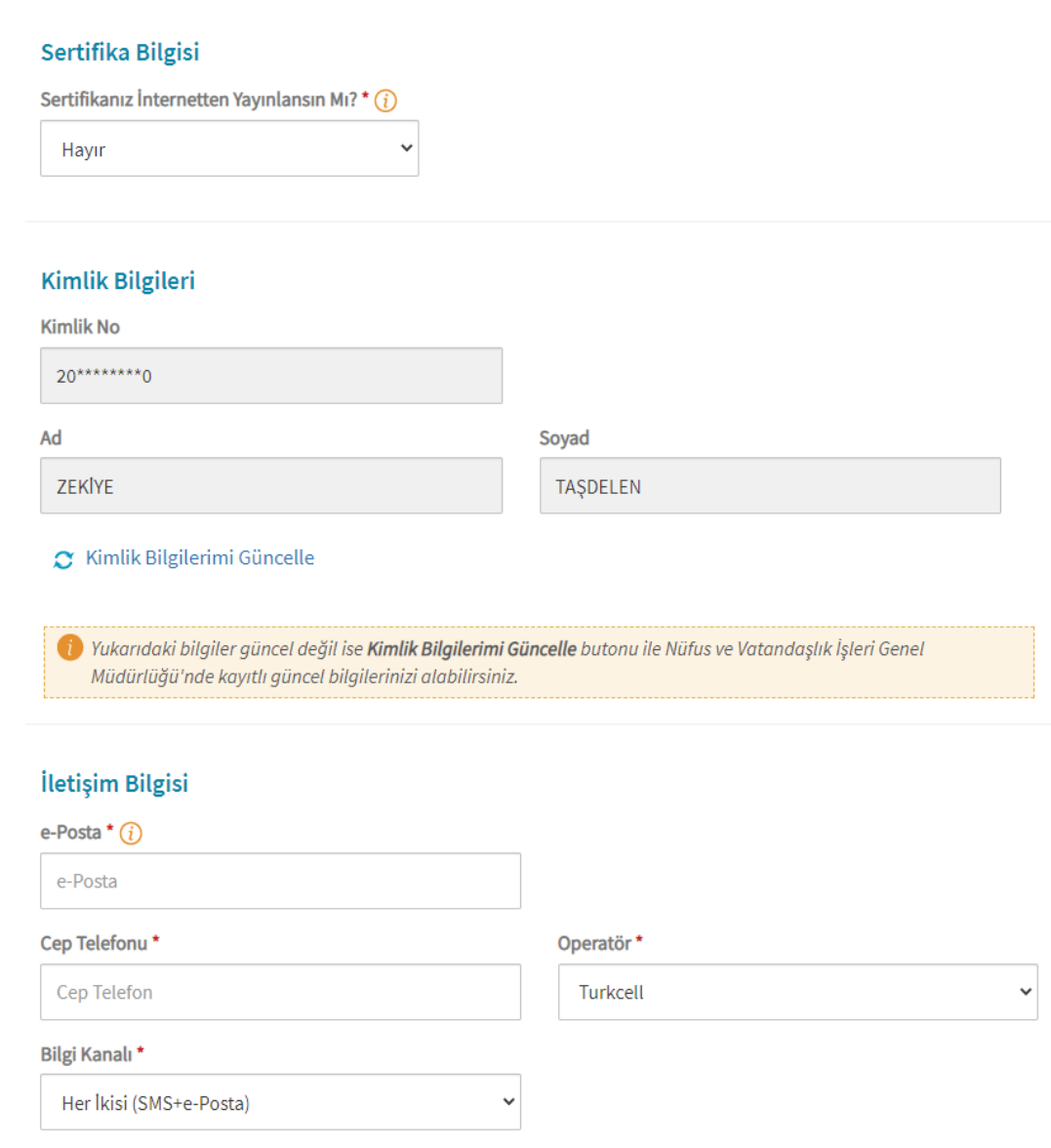

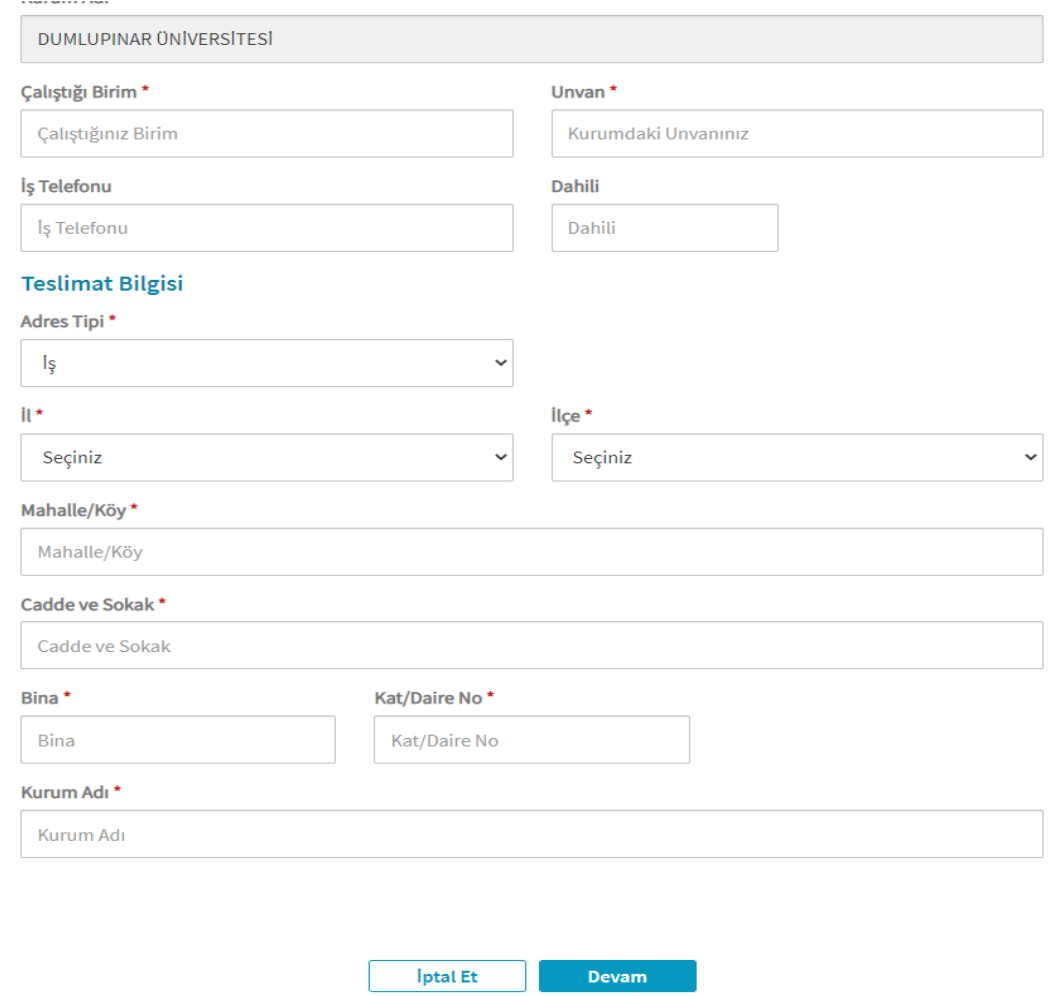

**11.Cep telefonu numaranızın doğrulunu kontrol ediniz.(Numaranız güncel değilse 444 5 576 çağrı merkezini arayarak telefon numaranızı güncelleyiniz.) Gelen SMS onay kodunu ilgili alana girerek devam ediniz.**

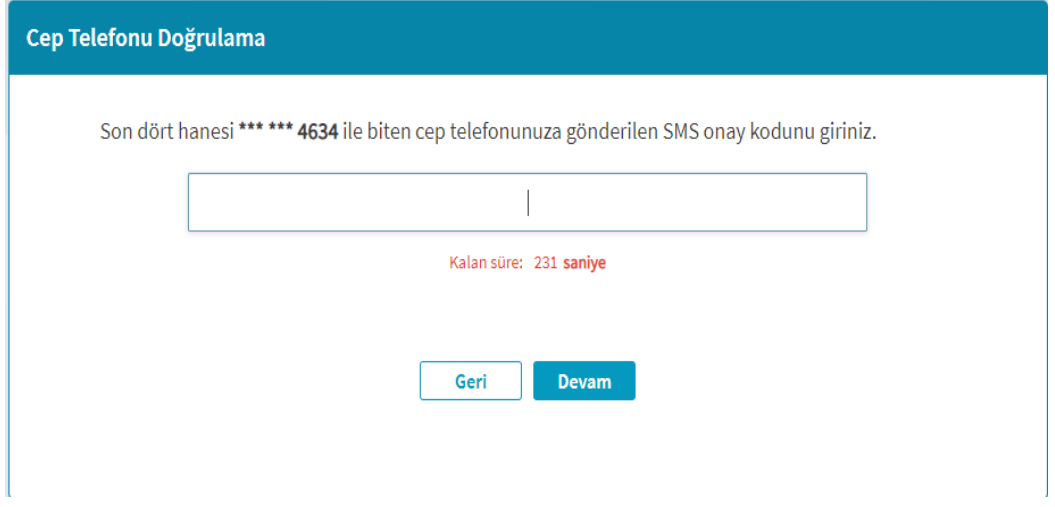

**12. Daha önce elektronik onay verdiyseniz E-Onay butonuna tıklayarak başvuru işleminizi tamamlayabilirsiniz. Daha önce elektronik onay vermediyseniz elektronik imza seçerek başvuru işleminizi tamamlayabilirsiniz.**

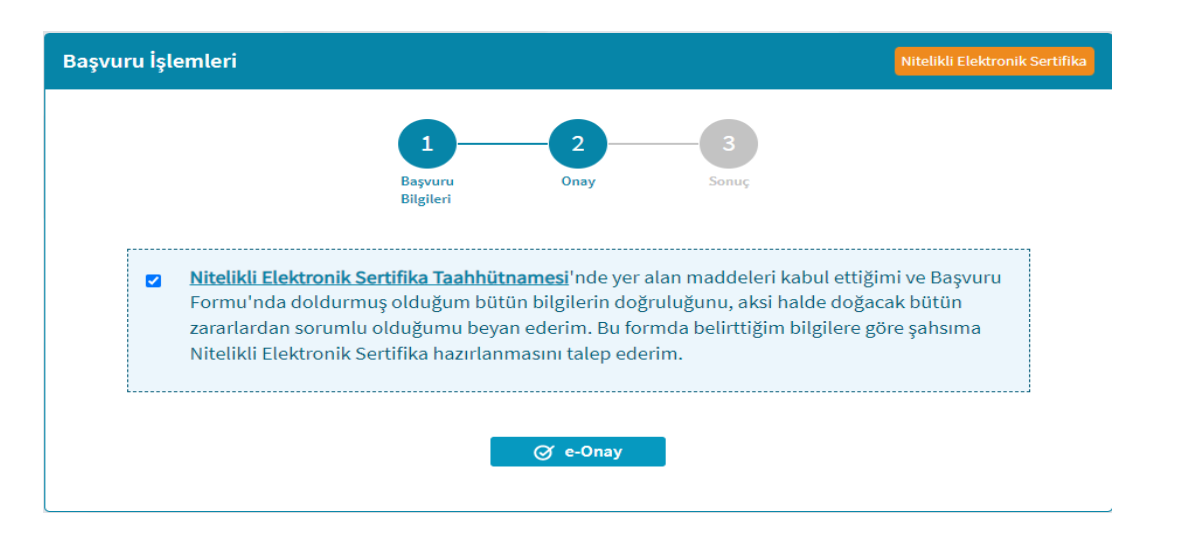

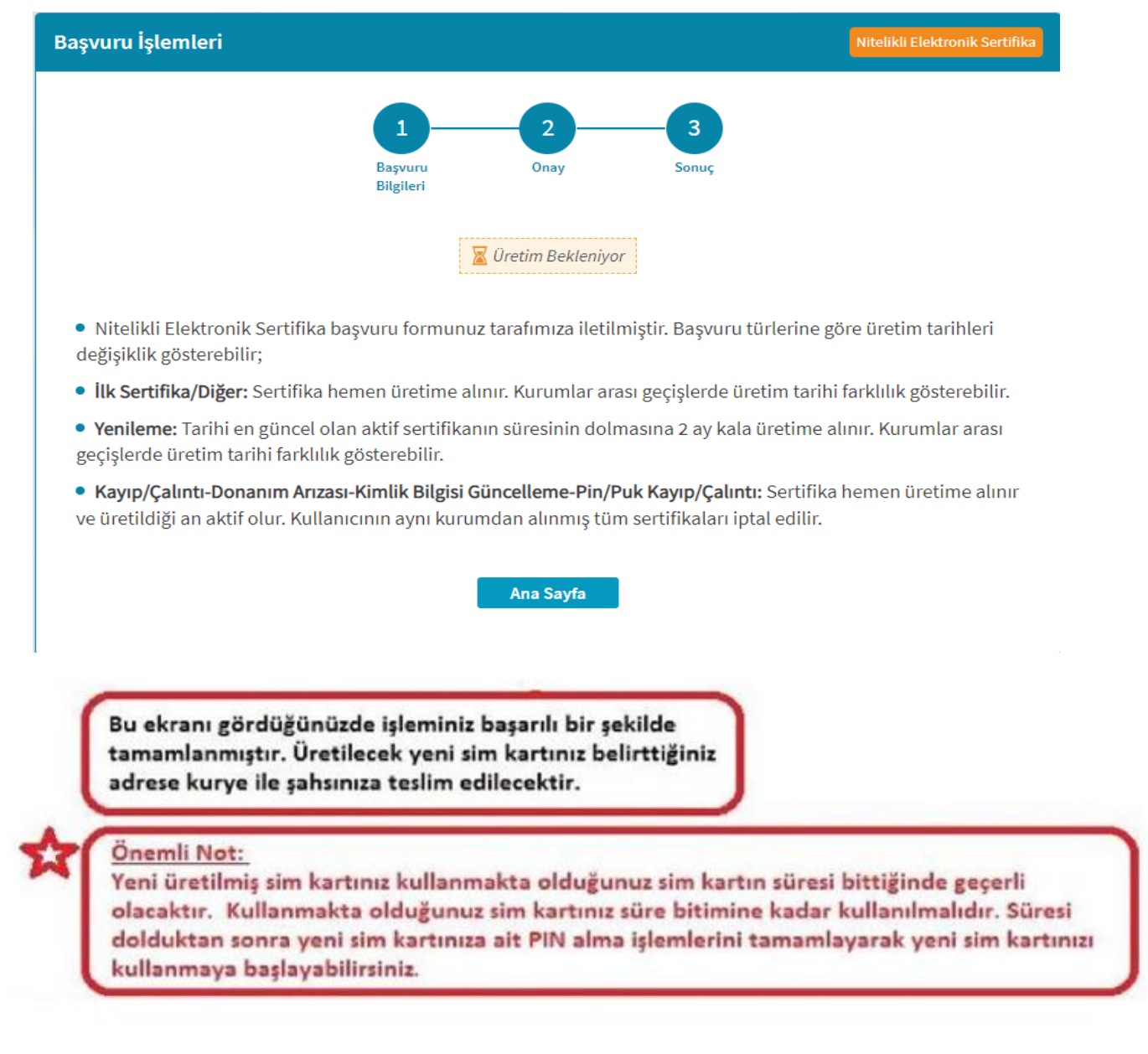

Başvuru sürecinizi **[KAMU SM Online İşlemler](https://onlineislemler.kamusm.gov.tr/landing)** sayfası **NES İşlemleri -> Bireysel İşlemler -> Başvuru İşlemleri -> Başvurularım** menüsünden takip edebilirsiniz.